# **BAB V**

# **IMPLEMENTASI DAN PENGUJIAN**

### **5.1 IMPLEMENTASI PROGRAM**

Implementasi program adalah kegiatan perancangan yang diterjemahkan menjadi suatu program yang dapat dioperasikan. Pada kegiatan ini pengkodean program dengan menggunakan bahasa pemograman *Visual Basic* dan database *SQL Server*. Adapun hasil dari implementasi program dapat dilihat sebagai berikut :

1. Tampilan Halaman Utama

Tampilan halaman utama merupakan halaman yang berisikan informasi menu dan link untuk membuka ke halaman lainnya. Gambar 5.1 merupakan hasil implementasi dari rancangan pada gambar 4.34.

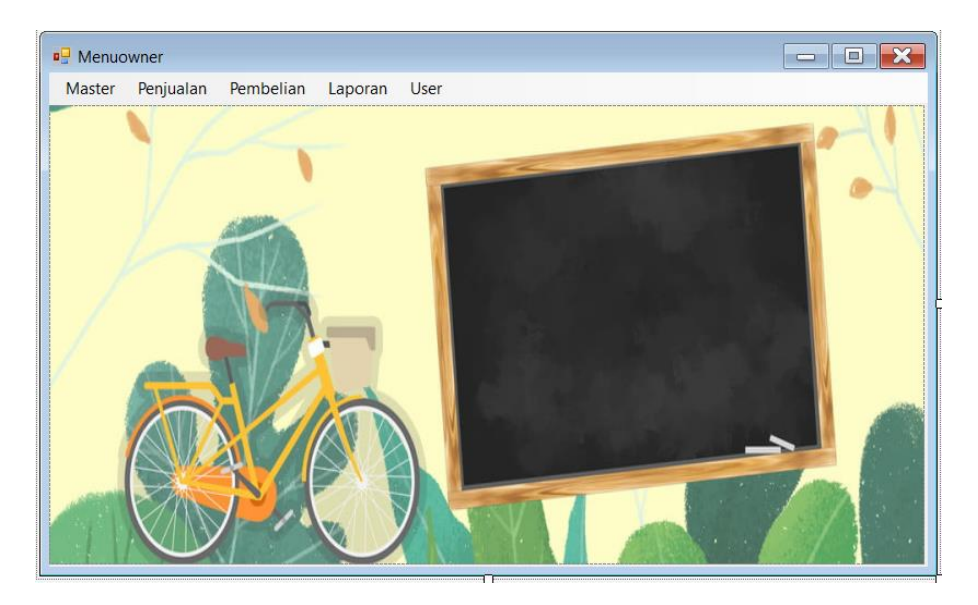

### **Gambar 5. 1 Tampilan Halaman Utama**

#### 2. Halaman Tabel Data Barang

Halaman tabel data barang merupakan halaman yang dapat diakses oleh pengguna sistem untuk mengelola data barang. Gambar 5.2 merupakan hasil implementasi dari rancangan pada gambar 4.38.

|   | DataBarang     |                                                                                                    |               |            |         |         |           |  | X            |
|---|----------------|----------------------------------------------------------------------------------------------------|---------------|------------|---------|---------|-----------|--|--------------|
|   | TOKO SLPLDA 88 | Toko Sepeda 88<br>Jl. Wr. Supratman No.33-68, Orang Kayo Hitam, Kec. Ps. Jambi, Kota Jambi, Jambi 36123<br>Data Penjualan |               |            |         |         | Kategori  |  | $\checkmark$ |
|   | <b>Tutup</b>   | <b>Hapus</b>                                                                                                    | <b>Cetak</b>  |            |         |         | Pencarian |  |              |
|   | Kode Barang    | Nama Barang                                                                                                    | Kode Kategori | Kategori   | Harga   | Hpp     | Stok      |  | ۸            |
| ٠ | <b>BRG001</b>  | Sepeda Mini 12                                                                                                    | <b>KTG001</b> | Sepeda     | 450.000 | 385,000 | 4         |  |              |
|   | <b>BRG002</b>  | Sepeda Mini 18                                                                                                    | <b>KTG001</b> | Sepeda     | 950.000 | 825,000 | 4         |  |              |
|   | <b>BRG003</b>  | Rantai Biasa                                                                                                    | <b>KTG002</b> | Sprepart   | 20,000  | 15,000  | 11        |  |              |
|   | <b>BRG004</b>  | Rantai Bagus                                                                                                    | <b>KTG002</b> | Sprepart   | 30,000  | 22.500  | 15        |  |              |
|   | <b>BRG005</b>  | Botol Minum King                                                                                                    | <b>KTG003</b> | Aksesories | 100,000 | 85.000  | 10        |  |              |
|   | <b>BRG006</b>  | Lampu Kecil                                                                                                    | <b>KTG003</b> | Aksesories | 10,000  | 8.000   | 15        |  |              |
|   | <b>BRG007</b>  | <b>Ban 12</b>                                                                                                    | <b>KTG004</b> | Ban        | 20.000  | 17.000  | 10        |  |              |
|   | <b>BRG008</b>  | <b>Ban 16</b>                                                                                                    | <b>KTG004</b> | Ban        | 25,000  | 21.000  | 12        |  | $\checkmark$ |

**Gambar 5. 2 Halaman Tabel Data Barang**

3. Halaman Tabel Kategori

Halaman tabel kategori merupakan halaman yang dapat diakses oleh pengguna sistem untuk mengelola data kategori. Gambar 5.3 merupakan hasil implementasi dari rancangan pada gambar 4.39.

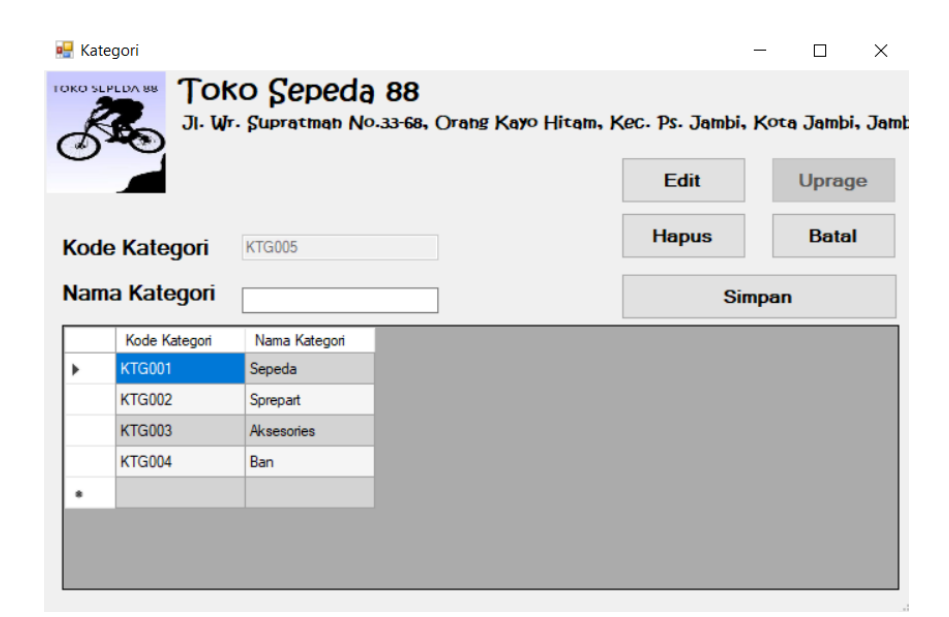

**Gambar 5. 3 Halaman Tabel Data Kategori**

4. Halaman Tabel Pelanggan

Halaman tabel pelanggan merupakan halaman yang dapat diakses oleh pengguna sistem untuk mengelola data pelanggan. Gambar 5.4 merupakan hasil implementasi dari rancangan pada gambar 4.36.

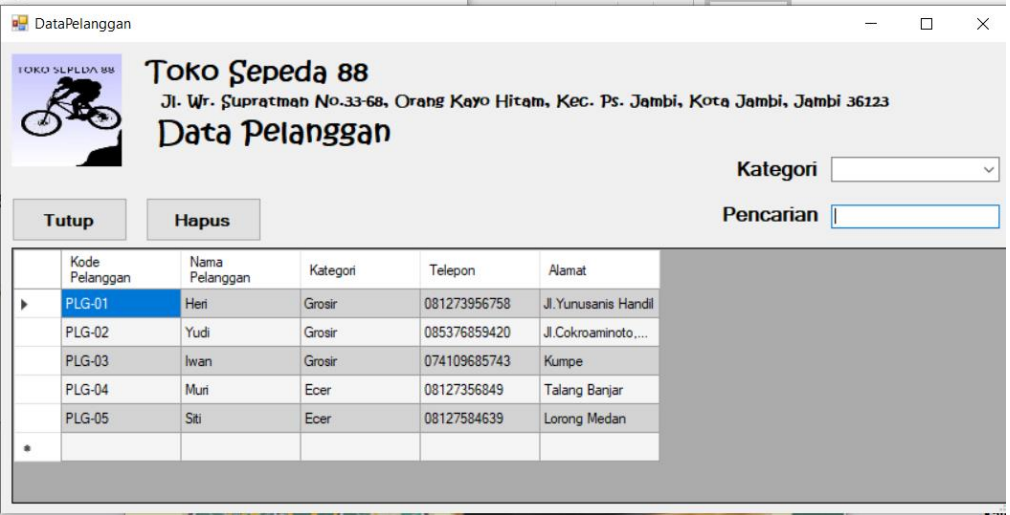

#### **Gambar 5. 4 Halaman Tabel Pelanggan**

5. Halaman Tabel *Supplier*

Halaman tabel *supplier* merupakan halaman yang dapat diakses oleh pengguna sistem untuk mengelola data *supplier*. Gambar 5.5 merupakan hasil implementasi dari rancangan pada gambar 4.37.

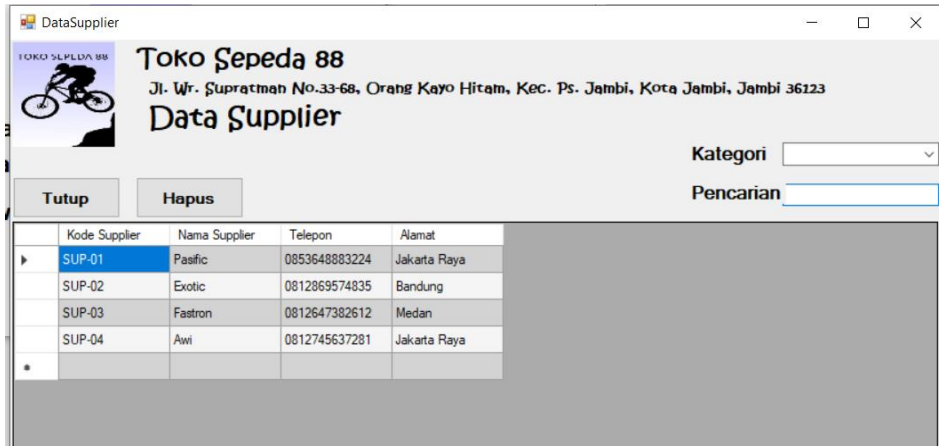

**Gambar 5. 5 Halaman Tabel** *Supplier*

6. Halaman Tabel Data Penjualan

Halaman tabel data penjualan merupakan halaman berisikan informasi mengenai data penjualan. Gambar 5.6 merupakan hasil implementasi dari rancangan pada gambar 4.40.

|   | Data Penjualan<br><b>TOKO SLPLDA 88</b> | Toko Sepeda 88    | Data Penjualan |           | Jl. Wr. Supratman No.33-68, Orang Kayo Hitam, Kec. Ps. Jambi, Kota Jambi, Jambi 36123 | Kategori  |  | $\times$<br>$\checkmark$ |
|---|-----------------------------------------|-------------------|----------------|-----------|---------------------------------------------------------------------------------------|-----------|--|--------------------------|
|   | <b>Tutup</b>                            | <b>Hapus</b>      |                |           |                                                                                       | Pencarian |  |                          |
|   | Nomor<br>Penjualan                      | Kode<br>Pelanggan | Tanggal        | Total     |                                                                                       |           |  |                          |
|   | PL21010004                              | <b>PLG-04</b>     | 16/12/2020     | 1.760.000 |                                                                                       |           |  |                          |
|   | PL21010005                              | <b>PLG-05</b>     | 08/12/2020     | 450.000   |                                                                                       |           |  |                          |
|   | PL21010006                              | <b>PLG-04</b>     | 04/01/2021     | 450.000   |                                                                                       |           |  |                          |
| ۰ |                                         |                   |                |           |                                                                                       |           |  |                          |
|   |                                         |                   |                |           |                                                                                       |           |  |                          |

**Gambar 5. 6****Halaman Tabel Data Penjualan**

# 7. Halaman *Detail* Penjualan

Halaman detail penjualan merupakan halaman yang berisikan informasi mengenai data yang lebih rinci dari barang-barang yang dibeli oleh pelanggan. Gambar 5.7 merupakan hasil implementasi dari rancangan pada gambar 4.41.

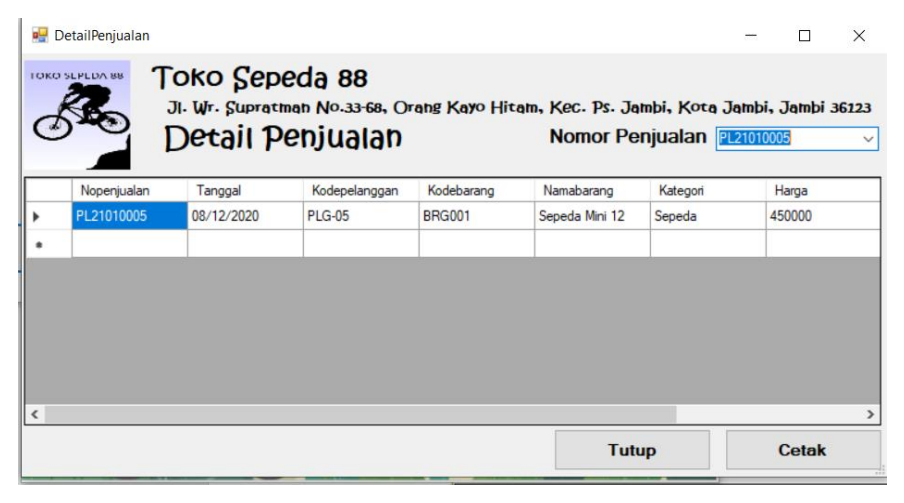

**Gambar 5. 7 Halaman** *Detail* **Penjualan**

8. Nota Penjualan

Tampilan nota penjualan berisikan informasi mengenai transaksi penjualan yang telah berhasil dilakukan. Gambar 5.8 merupakan hasil implementasi dari rancangan pada gambar 4.42.

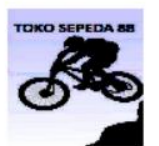

**TOKO SEPEDA 88** 

Jl. Wr. Supratman No.33-68, Orang Kayo Hitam, Kec. Ps. Jambi, Kota Jambi. Jambi 36123 Telp: 081275368216

Nota Penjualan Nopenjualan : PL21010001 Kodepelangg : PLG-01

Tanggal: 01/12/2020 |

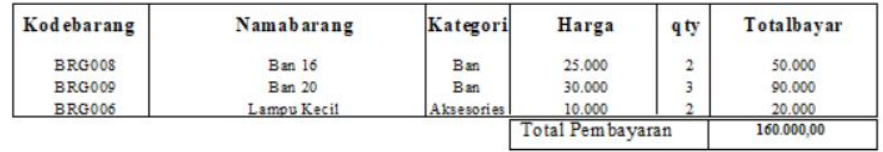

Diketahui

Hormat Kami,

 $(\ldots, \ldots, \ldots, \ldots, \ldots)$ 

 $(\ldots, \ldots, \ldots, \ldots)$ 

**Gambar 5. 8 Nota Penjualan**

## 9. Halaman Tabel Data Pembelian

Halaman tabel data pembelian merupakan halaman yang dapat diakses oleh *owner* untuk mengelola data pembelian. Gambar 5.9 merupakan hasil implementasi dari rancangan pada gambar 4.43.

| aU | Data Pembelian        |                |            |           | - 197<br>гонна<br>ren me wna<br>X                                                     |
|----|-----------------------|----------------|------------|-----------|---------------------------------------------------------------------------------------|
|    | <b>TOKO SEPEDA 88</b> | Toko Sepeda 88 |            |           | Jl. Wr. Supratman No.33-68, Orang Kayo Hitam, Kec. Ps. Jambi, Kota Jambi, Jambi 36123 |
|    |                       | Data Pembelian |            |           |                                                                                       |
|    |                       |                |            |           | Kategori<br>$\checkmark$                                                              |
|    | <b>Tutup</b>          | <b>Hapus</b>   |            |           | Pencarian                                                                             |
|    | Nomor<br>Pembelian    | Kode Supplier  | Tanggal    | Total     | Α                                                                                     |
| r  | PB21010001            | <b>SUP-04</b>  | 20/08/2019 | 115,000   |                                                                                       |
|    | PB21010002            | <b>SUP-02</b>  | 10/12/2020 | 2.250.000 |                                                                                       |
|    | PB21010003            | <b>SUP-01</b>  | 05/12/2020 | 3.825.000 |                                                                                       |
|    | PB21010004            | <b>SUP-04</b>  | 20/12/2020 | 68.000    |                                                                                       |
|    | PB21010005            | <b>SUP-04</b>  | 11/11/2020 | 127,500   |                                                                                       |
|    | PB21010006            | <b>SUP-04</b>  | 20/01/2021 | 15.000    |                                                                                       |
|    | PB21010007            | <b>SUP-03</b>  | 10/11/2020 | 4.500.000 | v                                                                                     |
|    |                       |                |            |           | a.                                                                                    |

**Gambar 5. 9 Halaman Tabel Data Pembelian**

### 10. Halaman *Detail* Pembelian

Halaman detail pembelian merupakan halaman yang berisikan mengenai data yang lebih rincian dari barang-barang yang dibeli oleh toko. Gambar 5.10 merupakan hasil implementasi dari rancangan pada gambar 4.44.

| الباره                       | DetailPembelian<br><b>TOKO SLPLDA 88</b> | Toko Sepeda 88<br>Detail Pembelian |               | Jl. Wr. Supratman No.33-68, Orang Kayo Hitam, Kec. Ps. Jambi, Kota Jambi, Jambi 36123 |              | <b>Nomor Pembelian PB21010005</b> | ı.    | $\times$<br>$\checkmark$ |
|------------------------------|------------------------------------------|------------------------------------|---------------|---------------------------------------------------------------------------------------|--------------|-----------------------------------|-------|--------------------------|
|                              | Nobeli                                   | Tanggal                            | Kodesup       | Kodebarang                                                                            | Namabarang   | Kategori                          | Harga |                          |
|                              | PB21010005                               | 11/11/2020                         | <b>SUP-04</b> | <b>BRG004</b>                                                                         | Rantai Bagus | Sprepart                          | 22500 |                          |
|                              | PB21010005                               | 11/11/2020                         | <b>SUP-04</b> | <b>BRG003</b>                                                                         | Rantai Biasa | Sprepart                          | 15000 |                          |
| ٠                            |                                          |                                    |               |                                                                                       |              |                                   |       |                          |
| $\left\langle \right\rangle$ |                                          |                                    |               |                                                                                       |              |                                   |       |                          |
|                              |                                          |                                    |               |                                                                                       | <b>Tutup</b> |                                   | Cetak |                          |

**Gambar 5. 10 Halaman** *Detail* **Pembelian**

# 11. Nota Pembelian

Tampilan nota pembelian berisikan informasi mengenai transaksi pembelian yang telah berhasil dilakukan. Gambar 5.11 merupakan hasil implementasi dari rancangan pada gambar 4.45

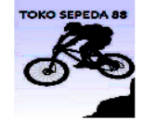

#### **TOKO SEPEDA 88**

 ${\tt Jl.}\ {\tt Wr.}\ {\tt Supratm\ an}\ {\tt No.33-68},\ {\tt Orang}\ {\tt Kayo Hitam},\ {\tt Kec.}\ {\tt Ps.}\ {\tt Jambi},\ {\tt Kota}\ {\tt Jambi}\ {\tt Jambi}\ 36123$ Telp: 081275368216

**Laporan Pembelian** 

Periode 20/08/2019 s/d 20/01/2021

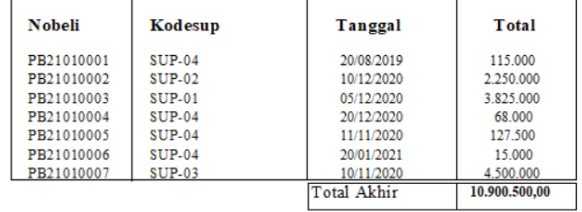

### **Gambar 5. 11 Nota Pembelian**

#### 12. Halaman Tabel Data Retur

Halaman tabel data retur merupakan halaman berisikan informasi mengenai data retur. Gambar 5.12 merupakan hasil implementasi dari rancangan pada gambar 4.46.

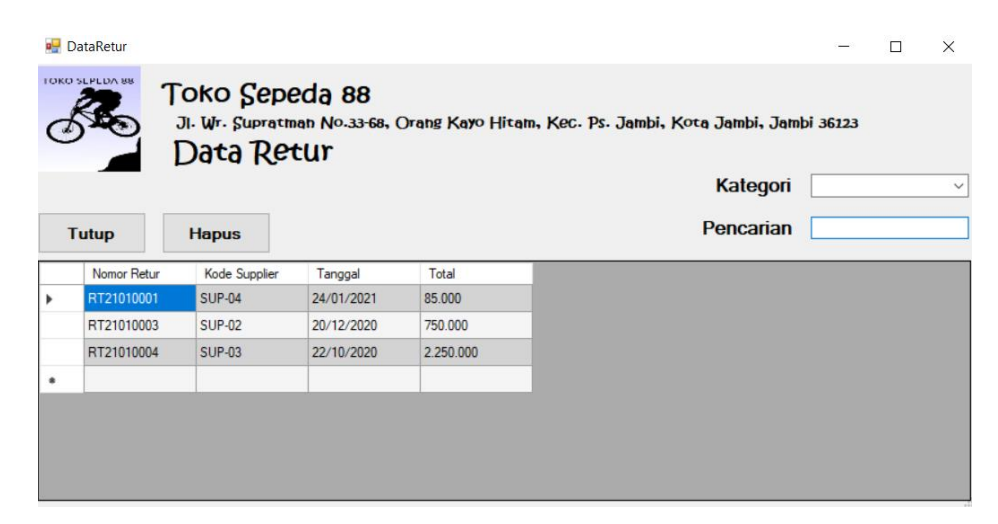

**Gambar 5. 12 Halaman Tabel Data Retur**

# 13. Halaman *Detail* Retur

Halaman detail retur merupakan halaman yang berisikan informasi mengenai data yang lebih rinci dari barang-barang yang diretur ke *supplier*. Gambar 5.13 merupakan hasil implementasi dari rancangan pada gambar 4.47.

|            | DetailRetur<br>TOKO SLPLDA 88 | Toko Sepeda 88<br>Detail Retur |                          |                             | Jl. Wr. Supratman No.33-68, Orang Kayo Hitam, Kec. Ps. Jambi, Kota Jambi, Jambi 36123 |                    | <b>Nomor Retur RT21010004</b> | □                | $\times$<br>$\vee$ |
|------------|-------------------------------|--------------------------------|--------------------------|-----------------------------|---------------------------------------------------------------------------------------|--------------------|-------------------------------|------------------|--------------------|
| ٠          | Noretur<br>RT21010004         | Tanggal<br>22/10/2020          | Kodesup<br><b>SUP-03</b> | Kodebarang<br><b>BRG010</b> | Namabarang<br>Sepeda Fastron 24                                                       | Kategori<br>Sepeda |                               | Harga<br>2250000 |                    |
|            |                               |                                |                          |                             |                                                                                       |                    |                               |                  |                    |
|            |                               |                                |                          |                             |                                                                                       |                    |                               |                  |                    |
|            |                               |                                |                          |                             |                                                                                       |                    |                               |                  |                    |
| $\epsilon$ |                               |                                |                          |                             |                                                                                       |                    |                               |                  | ⋗                  |
|            |                               |                                |                          |                             | <b>Tutup</b>                                                                          |                    |                               | <b>Cetak</b>     |                    |

**Gambar 5. 13 Halaman** *Detail* **Retur**

Tampilan nota retur berisikan informasi mengenai transaksi retur yang telah berhasil dilakukan. Gambar 5.14 merupakan hasil implementasi dari rancangan pada gambar 4.48.

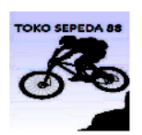

**TOKO SEPEDA 88** 

Jl. Wr. Supratman No.33-68, Orang Kayo Hitam, Kec. Ps. Jambi, Kota Jambi. Jambi 36123 Telp: 081275368216

**Laporan Retur** 

Periode 22/10/2020 s/d 24/01/2021

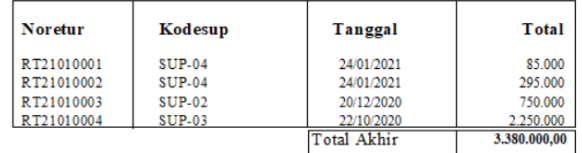

#### **Gambar 5. 14 Nota Retur**

### 15. Halaman Tabel *User*

Halaman tabel *user* merupakan halaman yang dapat diakses oleh *owner* untuk mengelola data *user*. Gambar 5.15 merupakan hasil implementasi dari rancangan pada gambar 4.49.

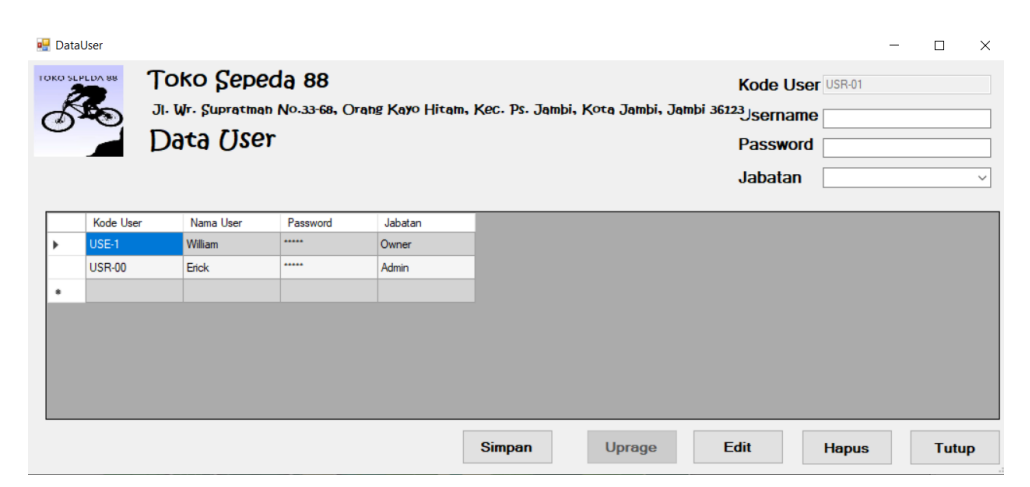

**Gambar 5. 15 Halaman Tabel** *User*

# 16. Halaman Laporan Barang

Halaman Laporan barang merupakan halaman yang berisikan informasi mengenai data produk. Gambar 5.16 merupakan hasil implementasi dari rancangan pada gambar 4.50.

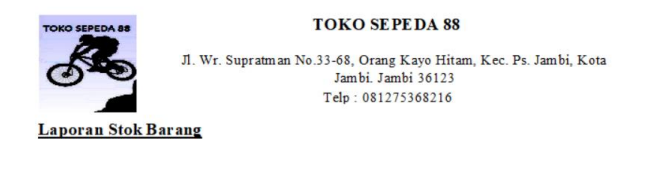

| Kodebarang    | Namabarang            | Kdkateg       | Kategori   | Harga     | Hpp       | <b>Stok</b> |  |
|---------------|-----------------------|---------------|------------|-----------|-----------|-------------|--|
| <b>BRG001</b> | Sepeda Mini 12        | <b>KTG001</b> | Sepeda     | 450,000   | 385,000   |             |  |
| <b>BRG002</b> | Sepeda Mini 18        | <b>KTG001</b> | Sepeda     | 950,000   | 825,000   |             |  |
| <b>BRG003</b> | Rantai Biasa          | <b>KTG002</b> | Sprepart   | 20,000    | 15,000    | 11          |  |
| <b>BRG004</b> | Rantai Bagus          | <b>KTG002</b> | Sprepart   | 30,000    | 22.500    | 15          |  |
| <b>BRG005</b> | Botol Minum King Bike | <b>KTG003</b> | Aksesories | 100,000   | 85,000    | 10          |  |
| <b>BRG006</b> | Lampu Kecil           | <b>KTG003</b> | Aksesories | 10,000    | 8,000     | 15          |  |
| <b>BRG007</b> | Ban 12                | <b>KTG004</b> | Ban        | 20,000    | 17,000    | 10          |  |
| <b>BRG008</b> | Ban 16                | <b>KTG004</b> | Ban        | 25,000    | 21,000    | 12          |  |
| <b>BRG009</b> | <b>Ban 20</b>         | <b>KTG004</b> | Ban        | 30,000    | 25,000    | 13          |  |
| <b>BRG010</b> | Sepeda Fastron 24     | <b>KTG001</b> | Sepeda     | 2,400,000 | 2.250.000 |             |  |
| <b>BRG011</b> | Sepeda Pasific 20     | <b>KTG001</b> | Sepeda     | 1.350.000 | 1.275.000 |             |  |
| <b>BRG012</b> | Sepeda Exotic 16      | <b>KTG001</b> | Sepeda     | 850,000   | 750,000   |             |  |

**Gambar 5. 16 Halaman Laporan Barang**

#### 17. Halaman Laporan Penjualan

Halaman laporan penjualan merupakan halaman yang berisikan informasi mengenai data penjualan baik perhari, perminggu, ataupun perbulan. Gambar 5.17 merupakan hasil implementasi dari rancangan pada gambar 4.51.

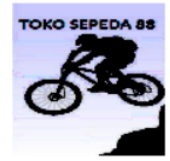

#### **TOKO SEPEDA 88**

Jl. Wr. Supratman No.33-68, Orang Kayo Hitam, Kec. Ps. Jambi, Kota Jambi. Jambi 36123 Telp: 081275368216

Laporan Penjualan

Periode 01/12/2020 s/d 24/01/2021

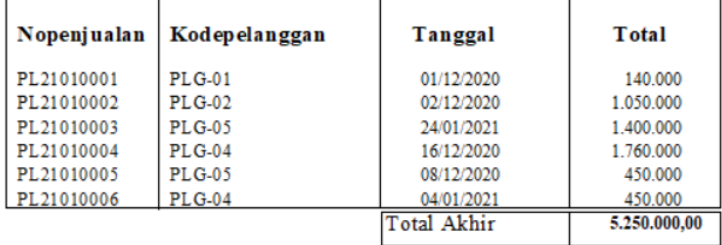

## **Gambar 5. 17 Halaman Laporan Penjualan**

### 18. Halaman Laporan Pembelian

Halaman laporan pembelian merupakan halaman yang berisikan informasi mengenai data-data barang yang telah dibeli pada toko supplier baik perhari, perminggu, ataupun perbulan. Gambar 5.18 merupakan hasil implementasi dari rancangan pada gambar 4.52.

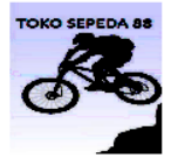

#### **TOKO SEPEDA 88**

Jl. Wr. Supratman No.33-68, Orang Kayo Hitam, Kec. Ps. Jambi, Kota Jambi. Jambi 36123 Telp: 081275368216

**Laporan Pembelian** 

Periode 20/08/2019 s/d 20/01/2021

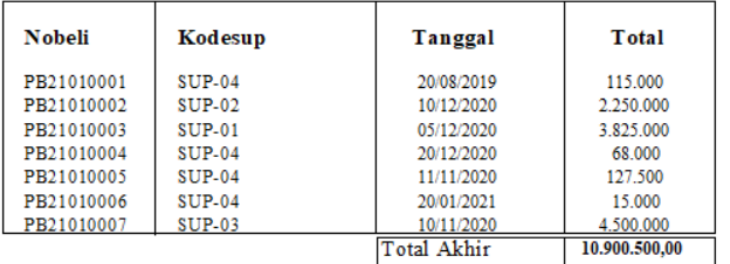

#### **Gambar 5. 18 Halaman Laporan Pembelian**

## 19. Halaman Laporan Retur

Halaman laporan retur merupakan halaman yang berisikan informasi mengenai data-data retur yang telah dilakukan pada supplier baik perhari, perminggu, ataupun perbulan. Gambar 5.19 merupakan hasil implementasi dari rancangan pada gambar 4.53.

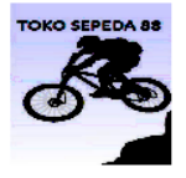

#### **TOKO SEPEDA 88**

Jl. Wr. Supratman No.33-68, Orang Kayo Hitam, Kec. Ps. Jambi, Kota Jambi. Jambi 36123 Telp: 081275368216

**Laporan Retur** 

Periode 22/10/2020 s/d 24/01/2021

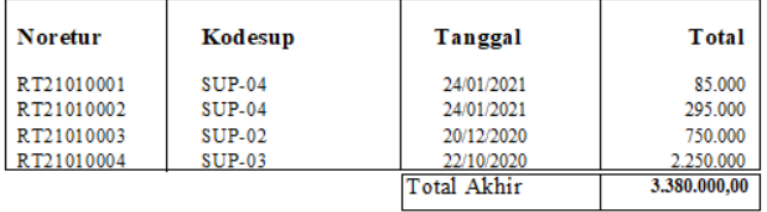

#### **Gambar 5. 19 Halaman Laporan Retur**

#### 20. Halaman *Form Login*

Halaman *form login* merupakan tampilan awal dari program yang digunakan oleh *admin* ataupun *owner* untuk masuk ke dalam halaman utama masing – masing dengan menginput *username* dan *password* dan memilih jabatan dengan benar. Gambar 5.20 merupakan hasil implementasi dari rancangan pada gambar 4.54.

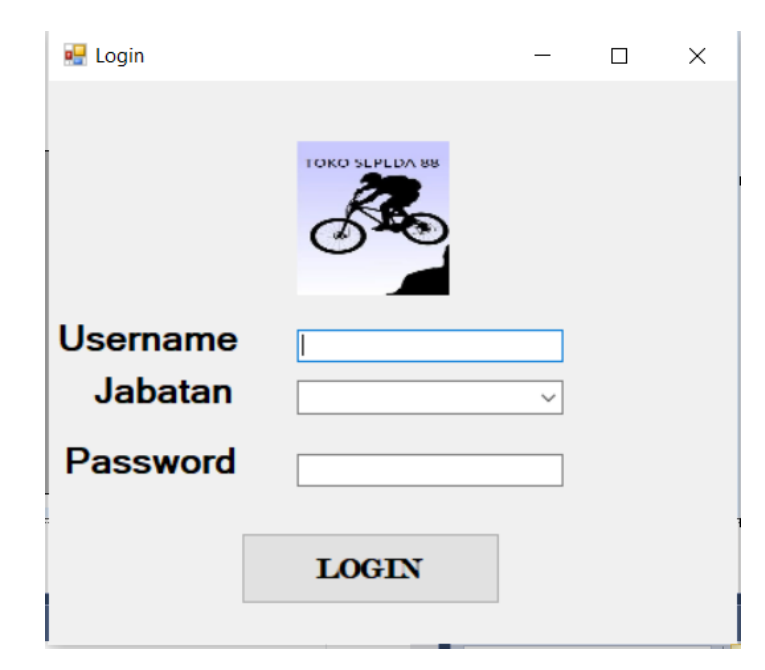

**Gambar 5. 20 Halaman** *Form Login*

# 21. Halaman *Input* Barang

Halaman *input* barang merupakan halaman yang digunakan oleh pengguna sistem untuk menambah data barang baru ke dalam sistem. Gambar 5.21 merupakan hasil implementasi dari rancangan pada gambar 4.55.

|            | <b>Post Input Stok</b>                                                                                                    |  |                |               |          |               |                       |             | Г            | $\times$     |  |  |  |
|------------|----------------------------------------------------------------------------------------------------|--|----------------|---------------|----------|---------------|-----------------------|-------------|--------------|--------------|--|--|--|
|            | Toko Sepeda 88<br>TOKO SLPLDA 88<br>Jl. Wr. Supratman No.33-68, Orang Kayo Hitam, Kec. Ps. Jambi, Kota Jambi, Jambi 36123 |  |                |               |          |               |                       |             |              |              |  |  |  |
|            | <b>Kode Barang</b>                                                                                                    |  | <b>BRG013</b>  |               |          | <b>Simpan</b> | <b>Hapus</b>          |             | <b>Edit</b>  |              |  |  |  |
|            | Nama Barang                                                                                                    |  |                |               |          |               |                       |             |              |              |  |  |  |
| Kategori   |                                                                                                    |  |                |               | ∨        | <b>Batal</b>  | <b>Uprage</b>         |             | <b>Tutup</b> |              |  |  |  |
| Harga      | Kode Kategori                                                                                                    |  |                |               |          |               | Kategori<br>Pencarian |             |              | $\checkmark$ |  |  |  |
| <b>HPP</b> |                                                                                                    |  |                |               |          |               |                       |             |              |              |  |  |  |
|            | Kode Barang                                                                                                    |  | Nama Barang    | Kode Kategori | Kategori | Harga         | Hpp                   | <b>Stok</b> |              | v.           |  |  |  |
| ▶          | <b>BRG001</b>                                                                                                    |  | Sepeda Mini 12 | <b>KTG001</b> | Sepeda   | 450.000       | 385.000               | 4           |              |              |  |  |  |
|            | <b>BRG002</b>                                                                                                    |  | Sepeda Mini 18 | <b>KTG001</b> | Sepeda   | 950.000       | 825,000               | 4           |              |              |  |  |  |
|            | <b>BRG003</b>                                                                                                    |  | Rantai Biasa   | <b>KTG002</b> | Sprepart | 20,000        | 15,000                | 11          |              |              |  |  |  |
|            | <b>BRG004</b>                                                                                                    |  | Rantai Bagus   | <b>KTG002</b> | Sprepart | 30.000        | 22.500                | 15          |              | v            |  |  |  |

**Gambar 5. 21 Halaman** *Input* **Barang**

# 22. Halaman *Input* Kategori

Halaman *input* kategori merupakan halaman yang digunakan oleh pengguna sistem untuk menambah kategori barang baru ke dalam sistem. Gambar 5.22 merupakan hasil implementasi dari rancangan pada gambar 4.56.

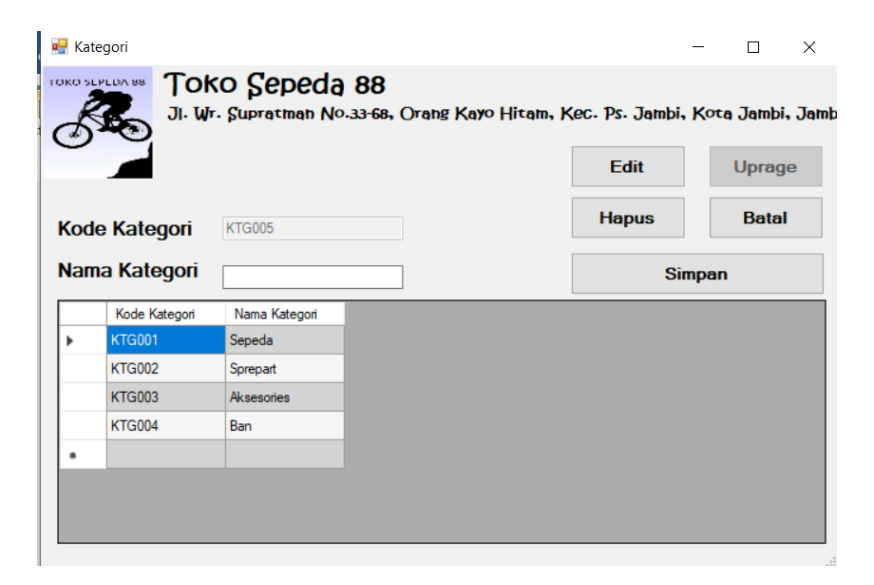

#### **Gambar 5. 22 Halaman** *Input* **Kategori**

#### 23. Halaman *Input* Pelanggan

Halaman *input* pelanggan merupakan halaman yang digunakan oleh pengguna sistem untuk menambah data pelanggan baru ke dalam sistem. Gambar 5.23 merupakan hasil implementasi dari rancangan pada gambar 4.57.

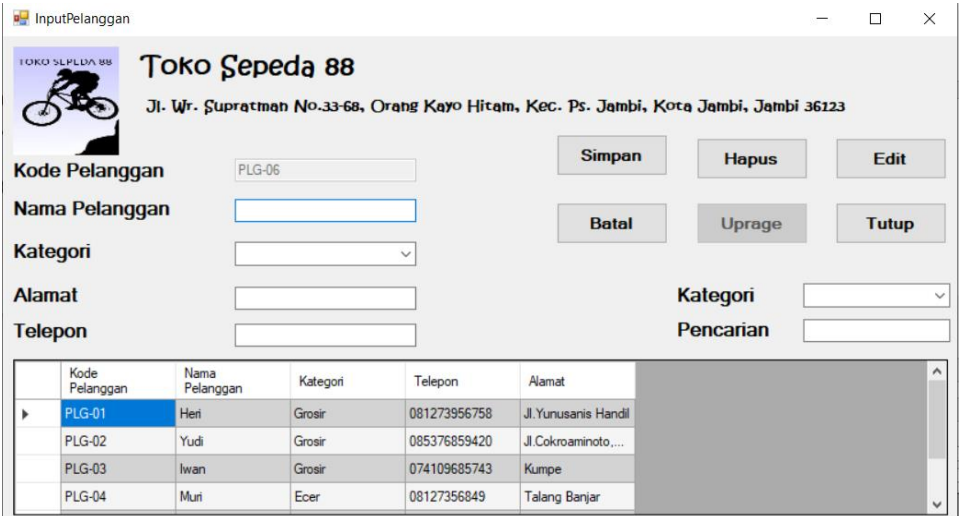

**Gambar 5. 23 Halaman** *Input* **Pelanggan**

## 24. Halaman *Input Supplier*

Halaman *Input supplier* merupakan halaman yang digunakan oleh *owner* untuk menambah data *supplier* baru ke dalam sistem. Gambar 5.24 merupakan hasil implementasi dari rancangan pada gambar 4.58.

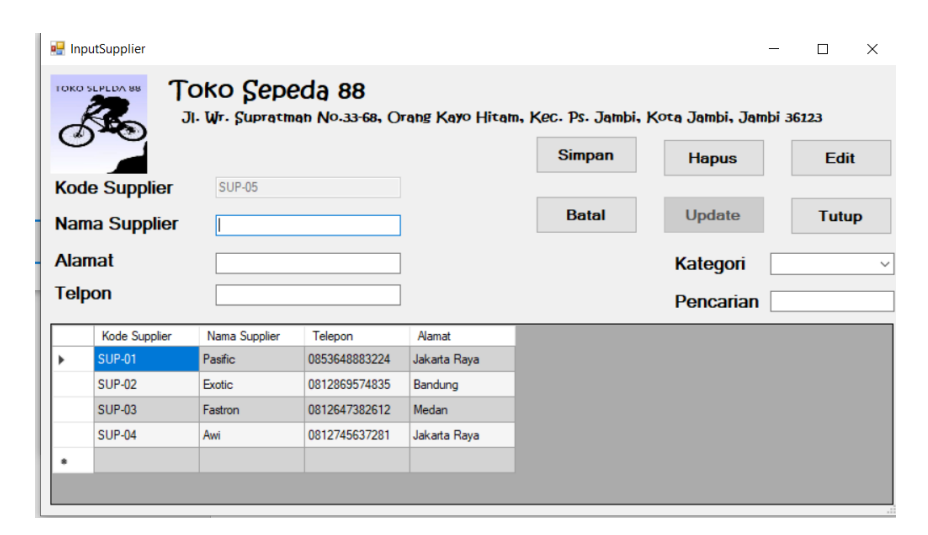

**Gambar 5. 24 Halaman** *Input Supplier*

## 25. Halaman *Input* Penjualan

Halaman *input* penjualan merupakan halaman yang digunakan oleh pengguna sistem untuk menambah penjualan baru ke dalam sistem. Gambar 5.25 merupakan hasil implementasi dari rancangan pada gambar 4.59.

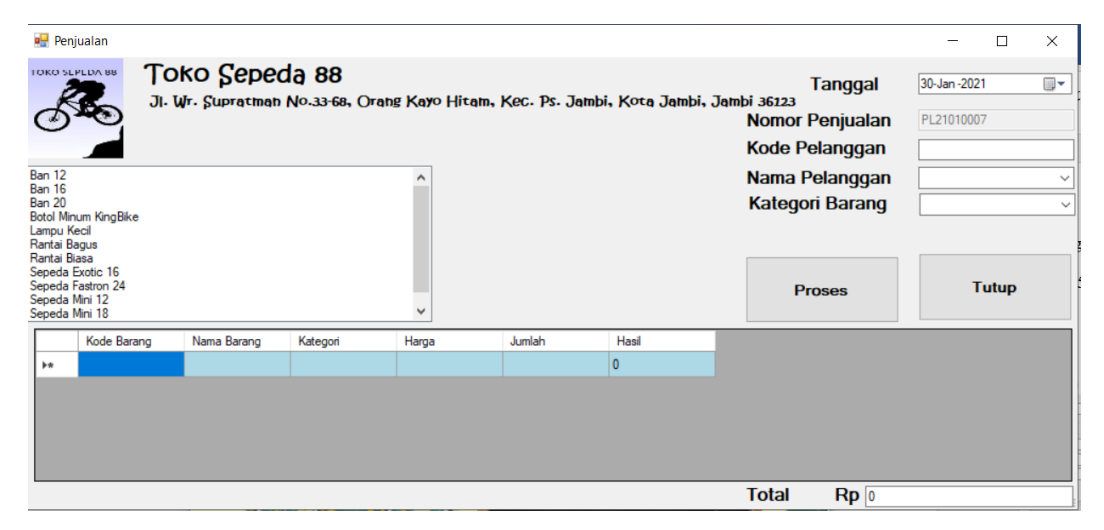

**Gambar 5. 25 Halaman** *Input* **Penjualan**

# 26. Halaman *Input* Pembelian

Halaman *input* pembelian merupakan halaman yang digunakan oleh *owner* untuk menambah pembelian baru ke dalam sistem. Gambar 5.26 merupakan hasil implementasi dari rancangan pada gambar 4.60.

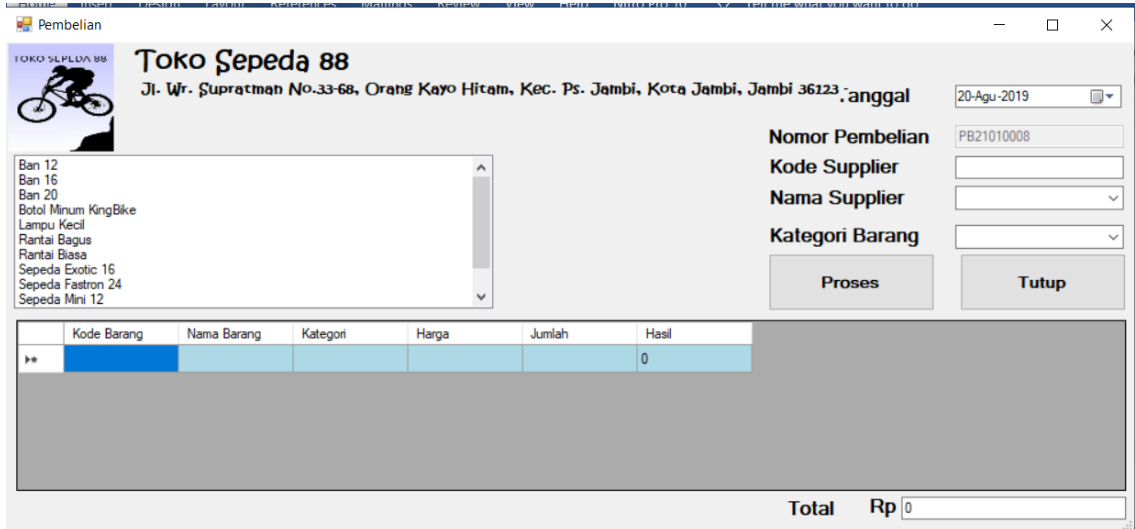

**Gambar 5. 26 Halaman** *Input* **Pembelian**

## 27. Halaman *Input* Retur

Halaman *input* retur merupakan halaman yang digunakan oleh *owner* untuk menambah retur baru ke dalam sistem. Gambar 5.27 merupakan hasil implementasi dari rancangan pada gambar 4.61.

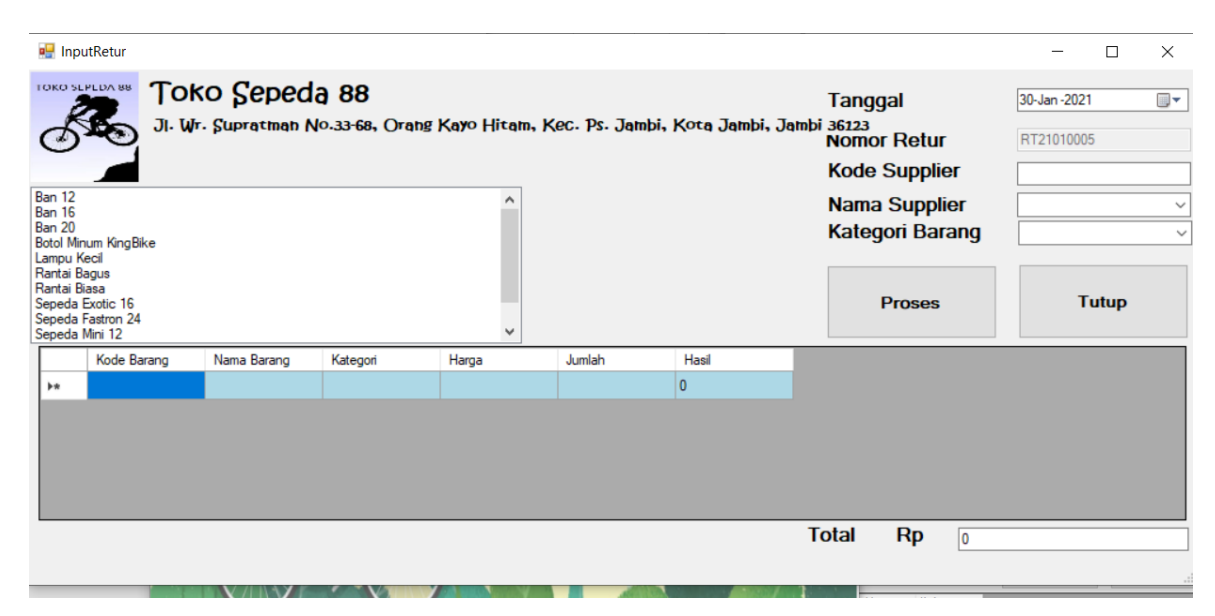

**Gambar 5. 27 Halaman** *Input* **Retur**

## 28. Halaman Input *User*

Halaman data *user* merupakan halaman yang digunakan oleh *owner* untuk menambah data *user* baru ke dalam sistem. Gambar 5.28 merupakan hasil implementasi dari rancangan pada gambar 4.62.

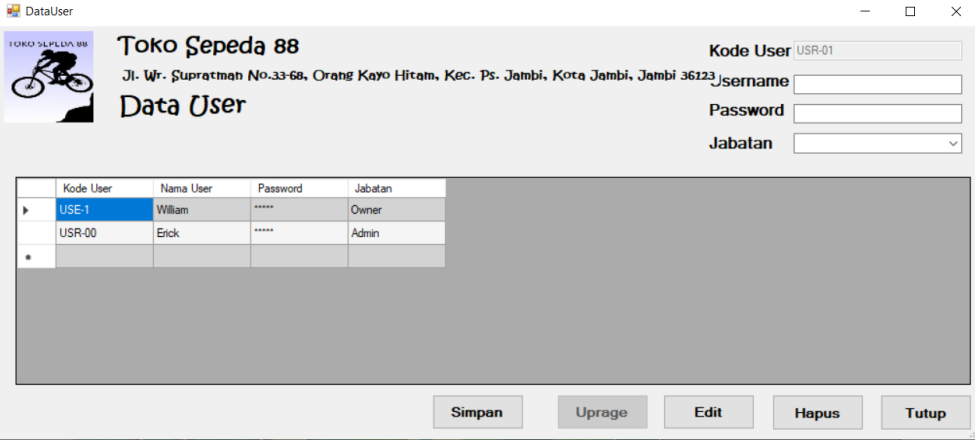

**Gambar 5. 28 Halaman Data** *User*

29. Halaman *Input* Laporan Penjualan

Halaman *input* laporan penjualan bisa digunakan oleh *owner* untuk menginput tanggal yang ingin dicetak.. Gambar 5.29 merupakan hasil implementasi dari rancangan pada gambar 4.63.

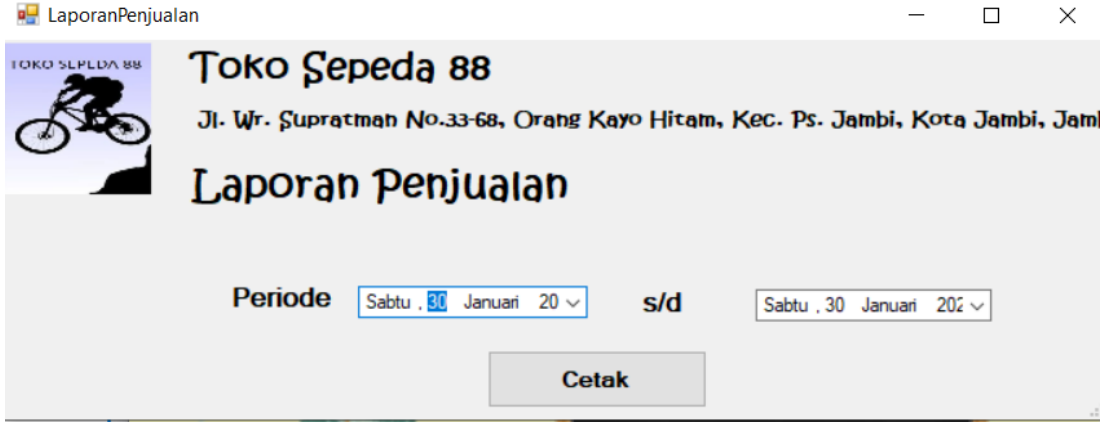

**Gambar 5. 29 Halaman** *Input* **Laporan Penjualan**

30. Halaman *Input* Laporan Pembelian

Halaman *input* laporan pembelian bisa digunakan oleh *owner* untuk menginput tanggal yang ingin dicetak.. Gambar 5.30 merupakan hasil implementasi dari rancangan pada gambar 4.64.

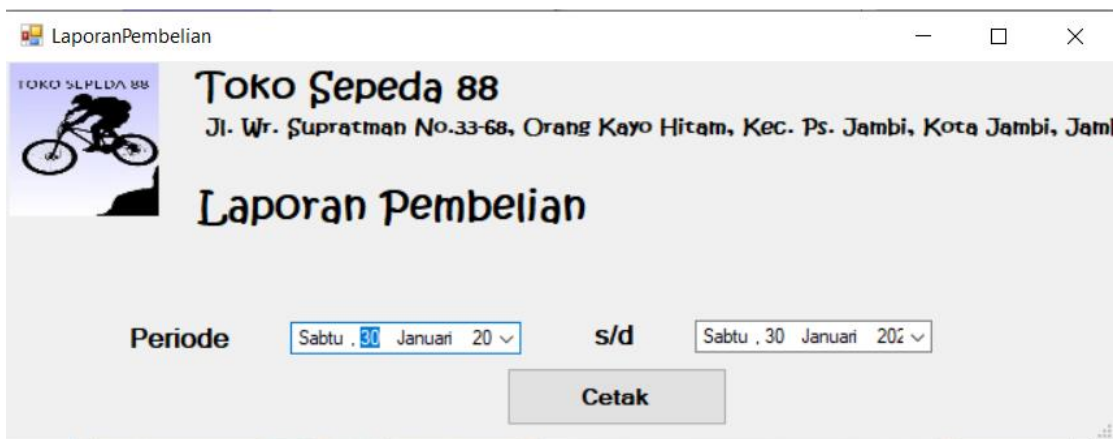

**Gambar 5. 30 Halaman** *Input* **Laporan Pembelian**

31. Halaman *Input* Laporan Retur

Halaman *input* laporan retur bisa digunakan oleh *owner* untuk menginput tanggal yang ingin dicetak.. Gambar 5.31 merupakan hasil implementasi dari rancangan pada gambar 4.65.

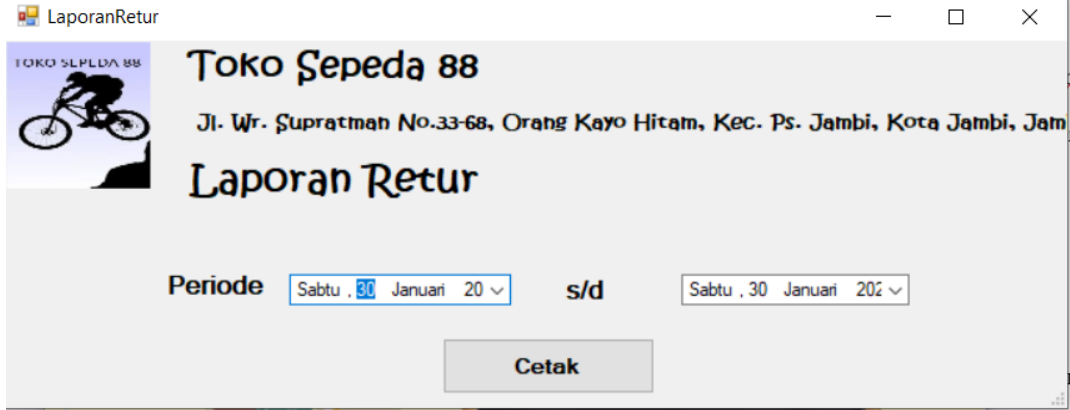

**Gambar 5. 31 Halaman Laporan Retur**

# **5.2 PENGUJIAN**

Untuk mengetahu keberhasilan dari implementasi sistem yang telah dilakukan, maka penulis melakukan tahap pengujian terhadapat sistem secara fungsional. Adapun beberap tahap pengujian yang telah dilakukan adalah sebagai berikut :

| No.            | <b>Deskripsi</b>                  | <b>Prosedur</b><br>Pengujian                                                                            | <b>Masukan</b>                                                                                       | Keluaran yang<br><b>Diharapkan</b>                                    | Hasil yang<br>didapat                                                 | Kesimpulan |
|----------------|-----------------------------------|----------------------------------------------------------------------------------------------------|----------------------------------------------------------------------------------------------------|-----------------------------------------------------------------------|-----------------------------------------------------------------------|------------|
| 1              | Pengujian<br>pada login           | Buka halaman<br>login                                                                                   | Isi username $=$<br>"William" dan<br>$password =$<br>"1234", serta<br>memilih jabatan<br>$=$ "Owner" | Message:<br>"Login<br>Berhasil!"                                      | Message:<br>"Selamat<br>Anda berhasil<br>login"                       | Handal     |
| $\overline{2}$ | Pengujian<br>pada login           | Buka halaman<br>login                                                                                   | Isi username =<br>"Erick" dan<br>$password =$<br>"123456", serta<br>memilih<br>jabatan="Admin        | Message:<br>"Username<br>atau Password<br>salah"                      | Message<br>"Username<br>atau Password<br>salah"                       | Handal     |
| $\overline{3}$ | Pengujian<br>pada input<br>user   | - buka<br>halaman<br>login<br>- login owner<br>- klik User<br>- klik Data<br><b>User</b>                | Isi<br>- Username<br>- Paswords<br>- Jabatan                                                         | Message<br>"Data User<br>Berhasil<br>ditambahkan"                     | Message<br>"Data User<br>Berhasil<br>ditambahkan"                     | Handal     |
| $\overline{4}$ | Pengujian<br>pada input<br>user   | - buka<br>halaman<br>login<br>- login owner<br>- klik User<br>- klik Data<br><b>User</b>                | Isi<br>- Username<br>- Password<br>- Jabatan<br>jika salah satu<br>tidak diisi                       | Message<br>"Data belum<br>lengkap,<br>silahkan<br>periksa<br>kembali" | Message<br>"Data belum<br>lengkap,<br>silahkan<br>periksa<br>kembali" | Handal     |
| 5              | Pengujian<br>pada input<br>barang | - buka<br>halaman<br>login<br>- login owner<br>- klik Master<br>- klik Barang<br>- Klik Input<br>Barang | Isi<br>- Kode Barang<br>- Nama Barang<br>- Kategori<br>- Harga<br>$-HPP$<br>- Stok                   | Message<br>"Data Barang<br><b>Berhasil</b><br>Ditambahkan"            | Message<br>"Data Barang<br>Berhasil<br>Ditambahkan                    | Handal     |

**Tabel 5.1 Pengujian**

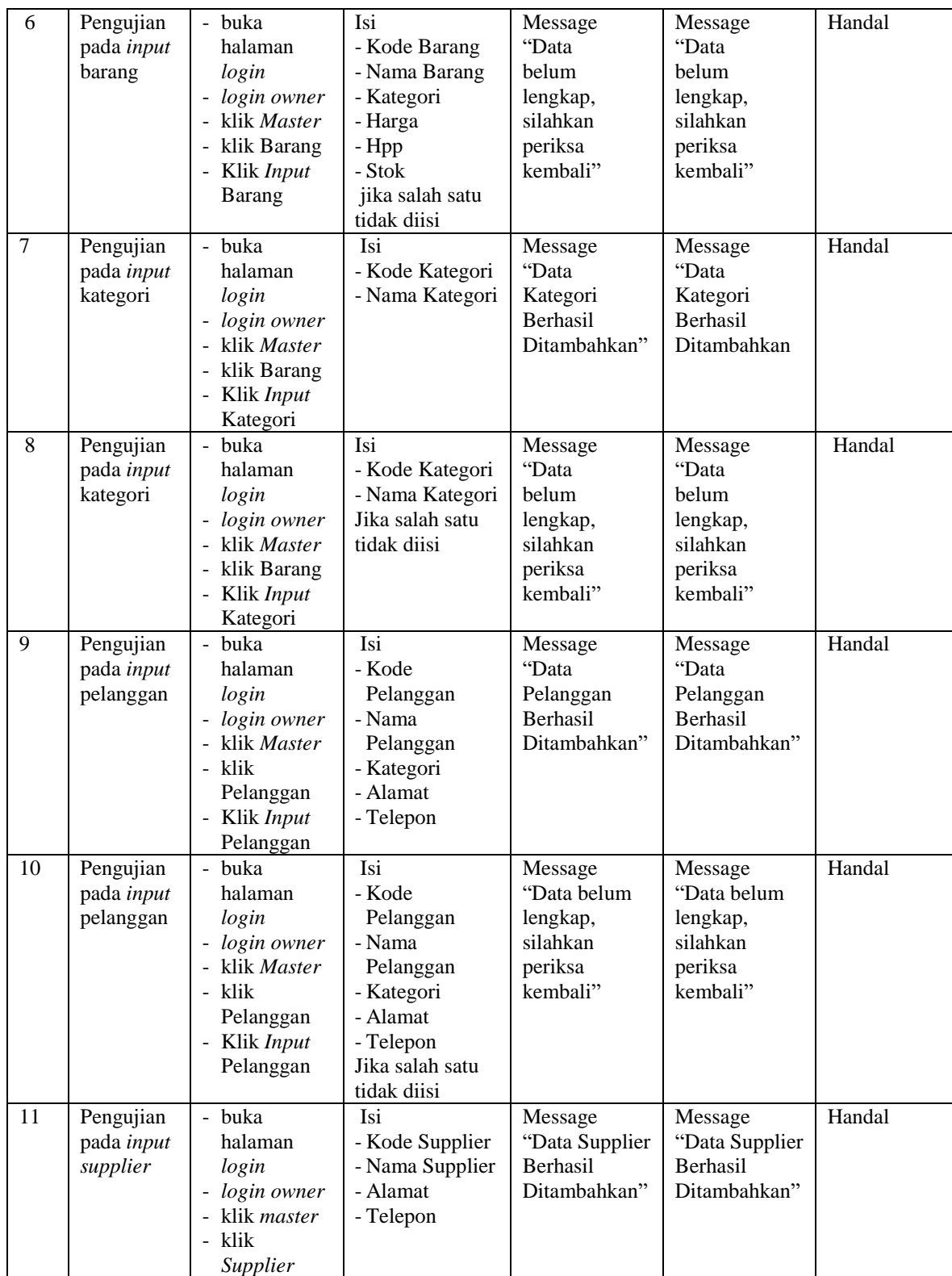

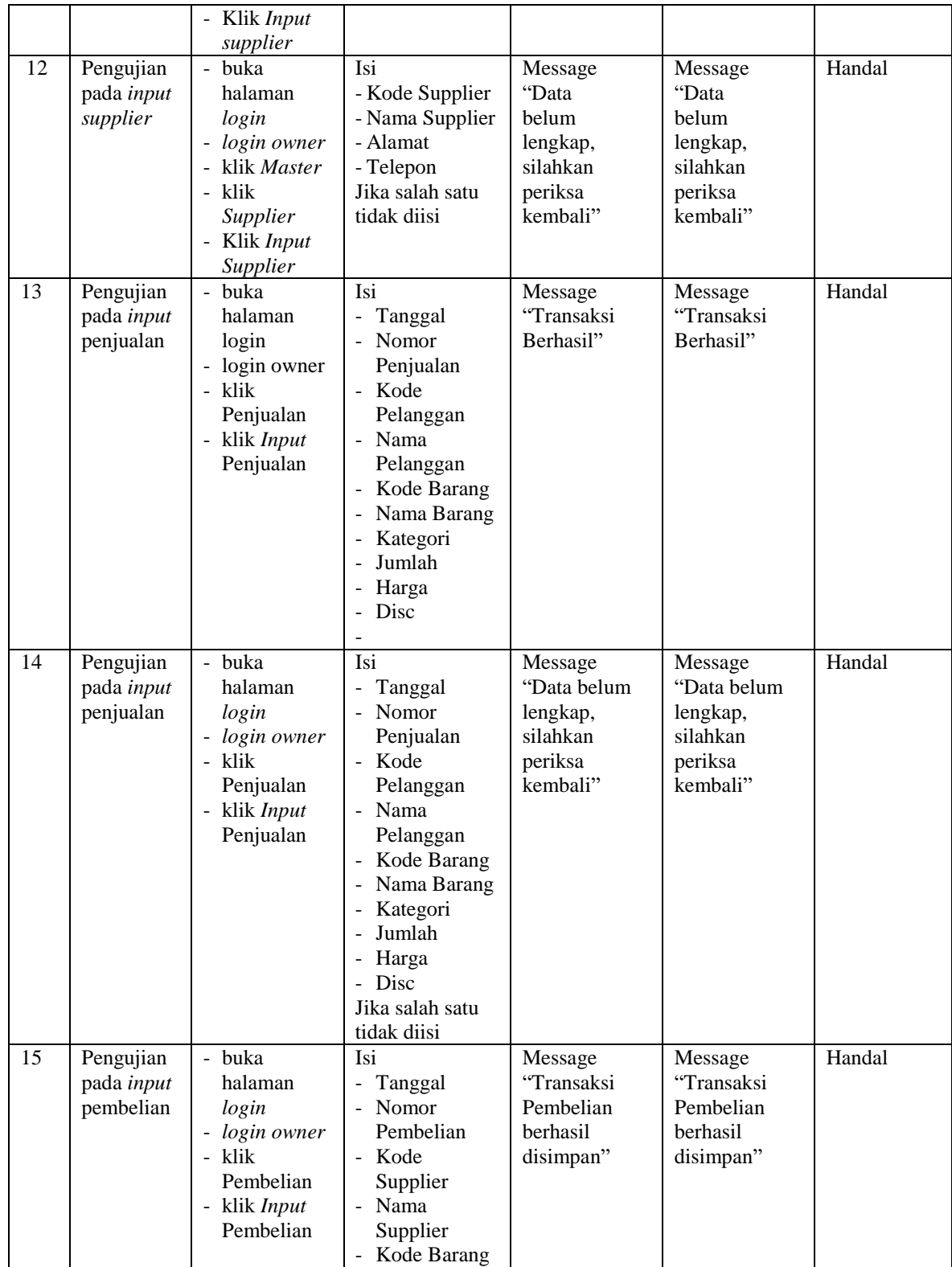

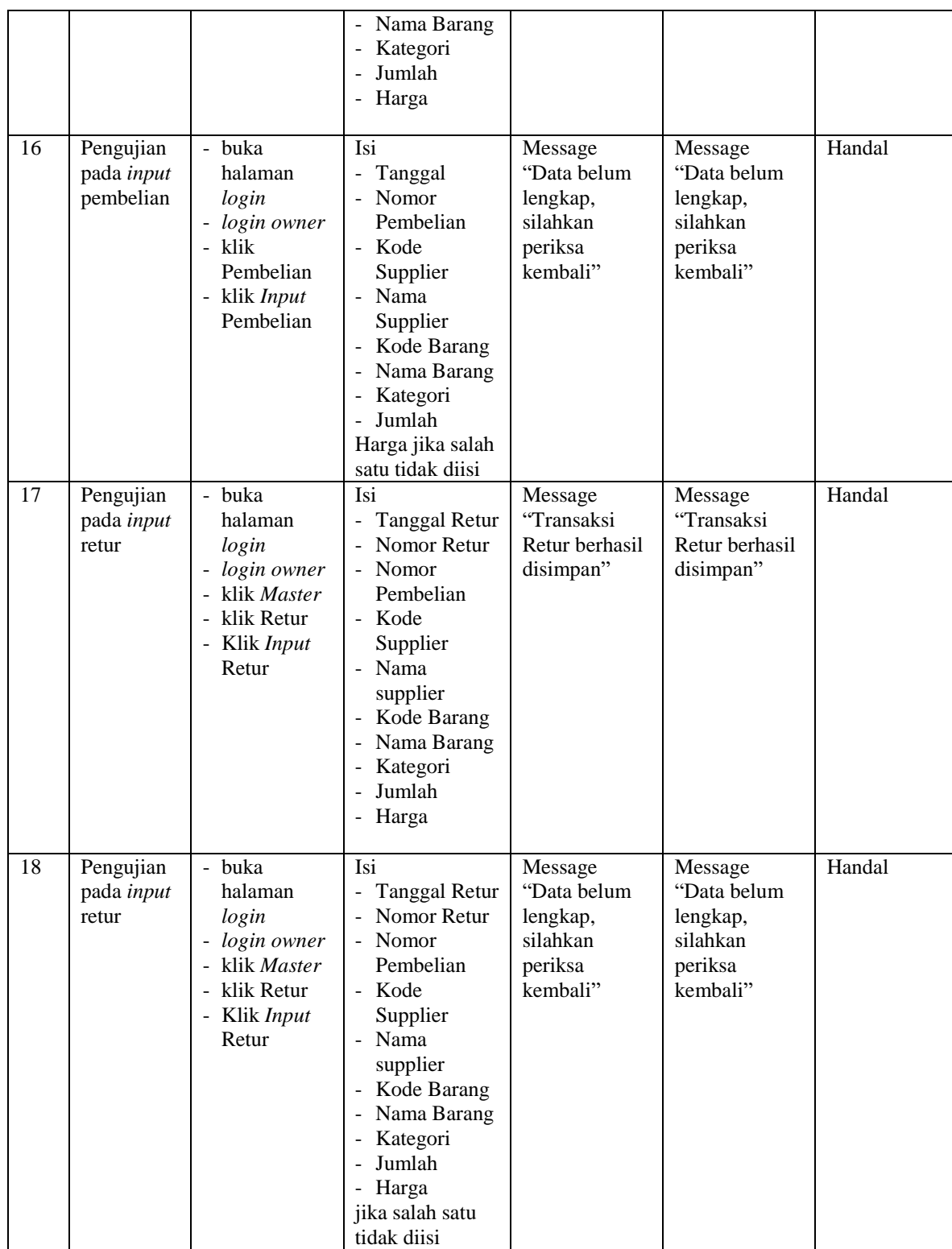

#### **5.3 ANALISIS HASIL YANG DICAPAI OLEH SISTEM**

Adapun analisis hasil yang dicapai oleh sistem yang telah dibangun dengan menggunakan *Visual Basic* untuk mengatasi permasalahan yang terjadi pada Toko Sepeda 88 adalah sebagai berikut :

- 1. Sistem yang dirancang memudahkan Toko Sepeda 88 dalam mengelola data data penjualan, data pembelian, data retur dan data stok barang.
- 2. Sistem juga memberikan kemudahan untuk *admin* dan *owner* untuk melihat stok barang yang terbaru sehingga memudahkan dalam proses penjualan dan pembelian.
- 3. Sistem yang dirancang juga memberikan kemudahan untuk rekap dan mencetak laporan – laporan seperti laporan barang, laporan penjualan, laporan pembelian dan laporan retur.

## **5.3.1 Kelebihan Sistem**

Adapun kelebihan dari sistem baru ini adalah sebagai berikut :

- 1. Sistem memberikan kemudahan untuk Toko Sepeda 88 untuk mengelola data penjualan dan pembelian serta data retur.
- 2. Mempermudah *admin* dan *owner* untuk mengontrol data persediaan barang yang dijual dan melihat data ketersediaan barang yang dijual.
- *3.* Mempermudah rekap dan mencetak laporan laporan yang diperlukan oleh *owner.*

# **5.3.2 Kekurangan Sistem**

Dan kekurangan dari sistem baru ini adalah sebagai berikut :

- 1. Belum adanya grafik atau diagram yang dapat menampilkan data penjualan dan pembelian untuk data perbandingan.
- 2. Belum adanya penanganan mengenai *security* dalam pengolahan data pembelian dan penjulaan.